**00054253** (DIR1570CBT)

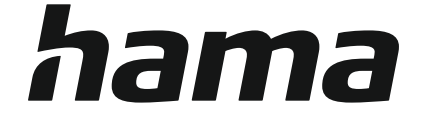

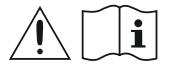

# **Digital Radio**

# **Digital-Radio**

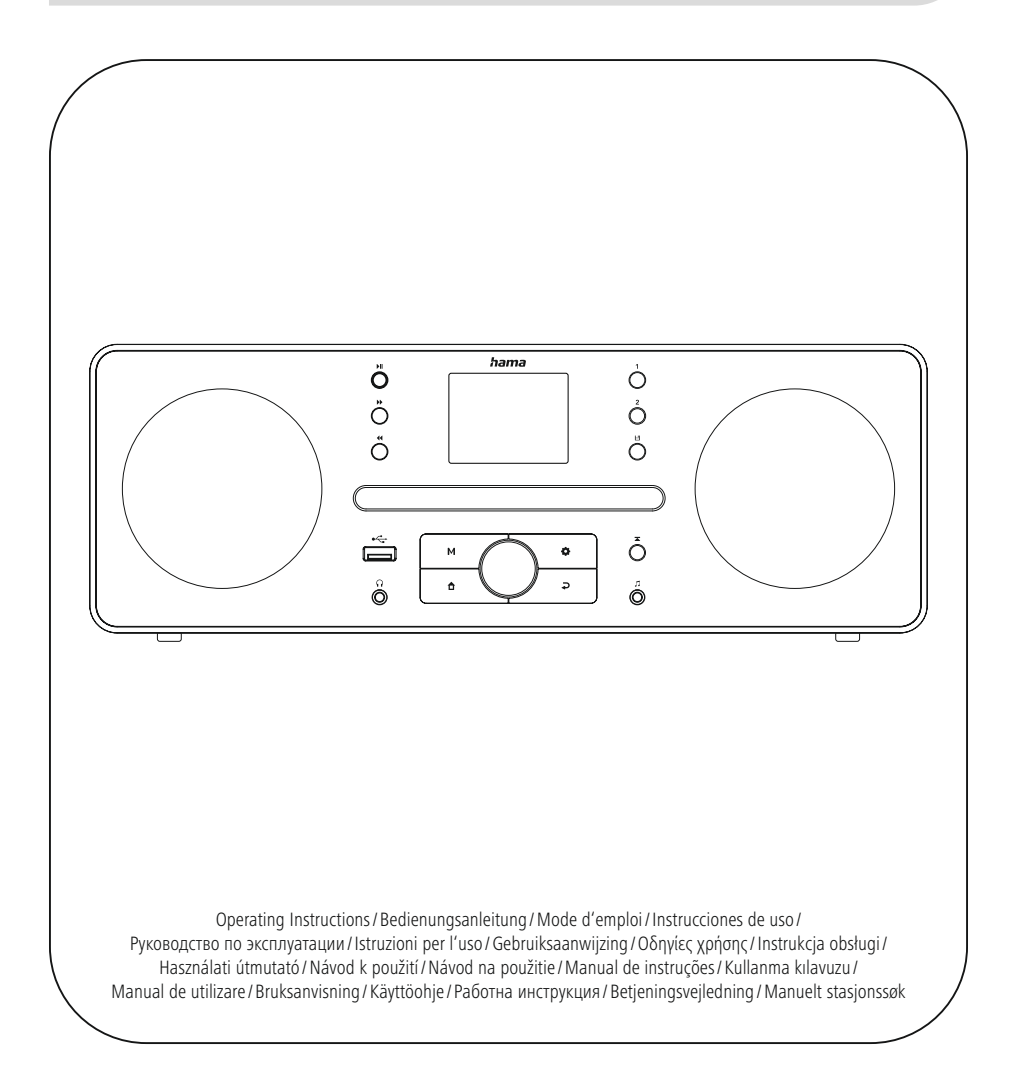

#### **1. Obsah**

í.

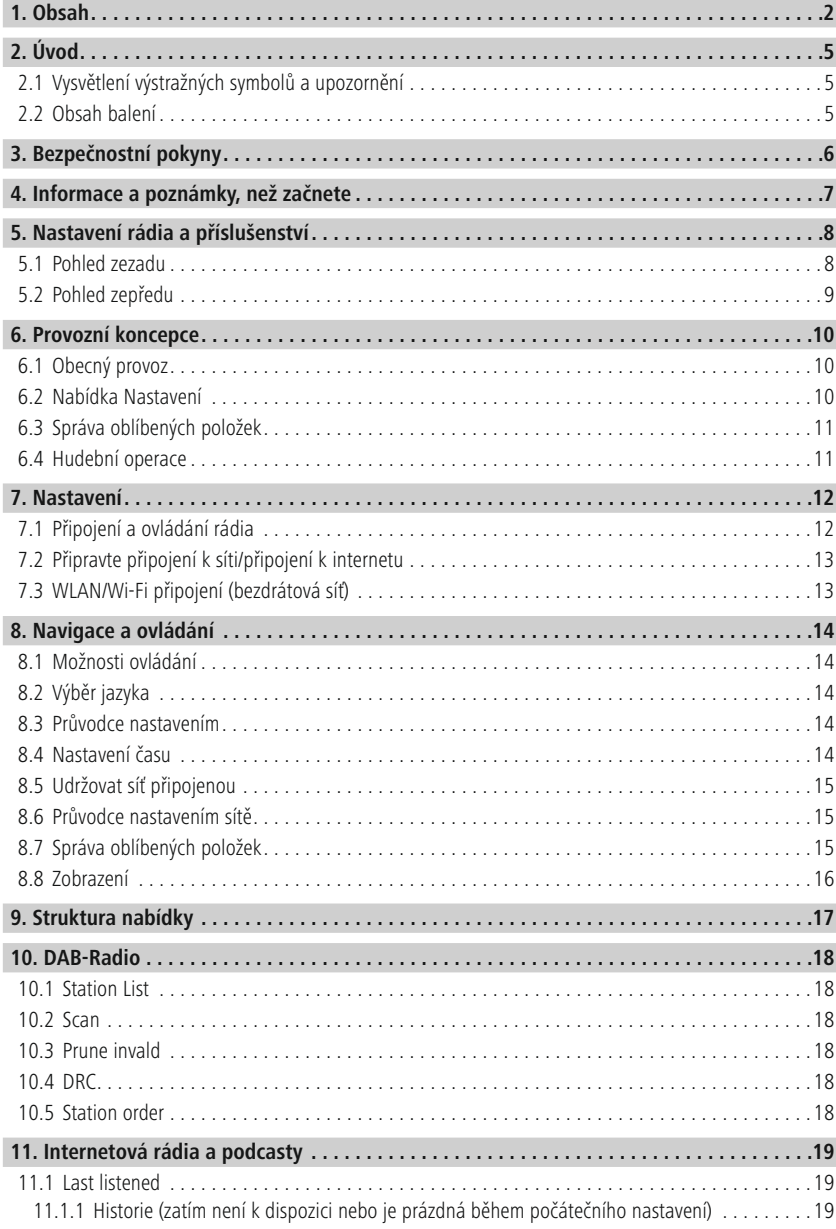

# **Obsah**

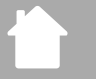

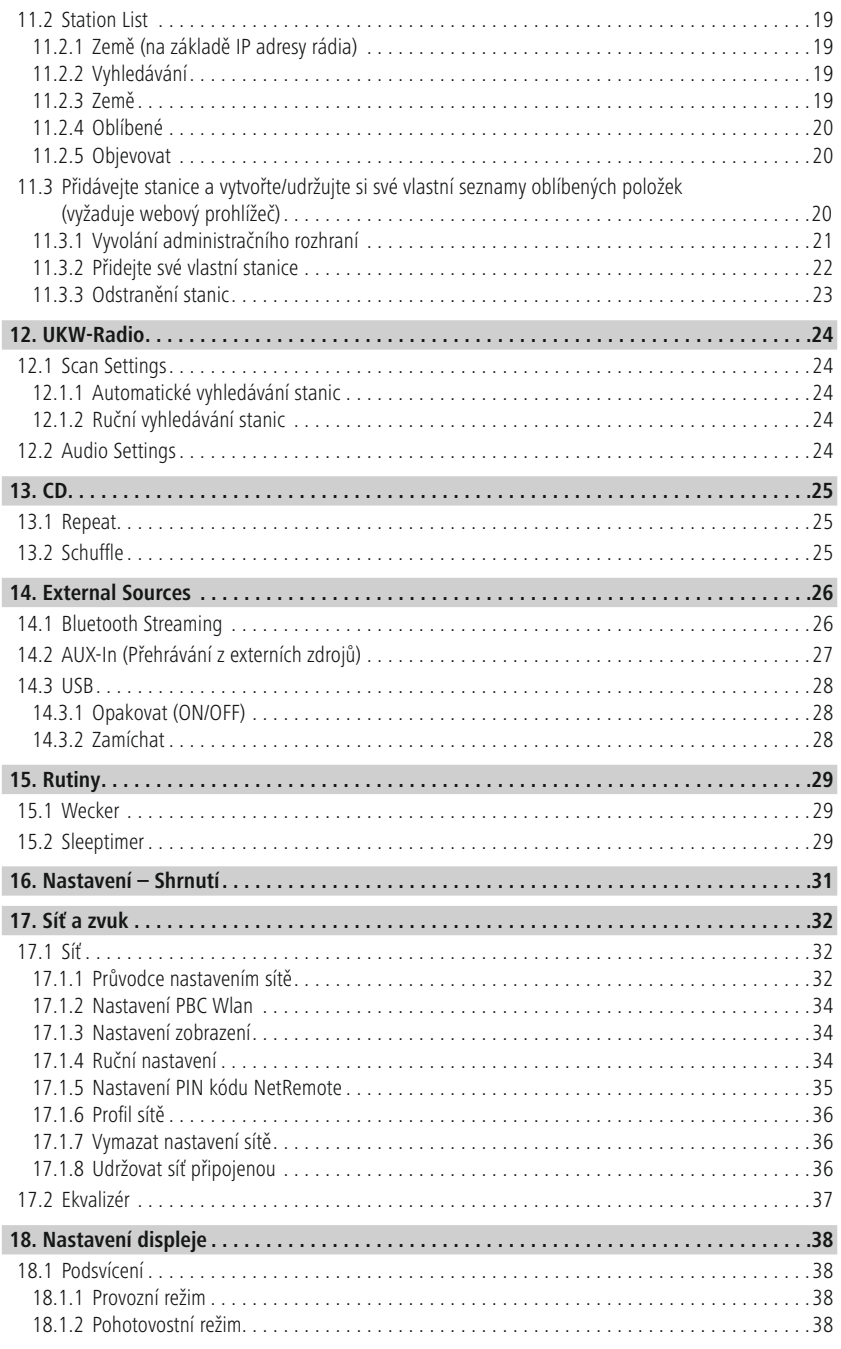

# **Obsah**

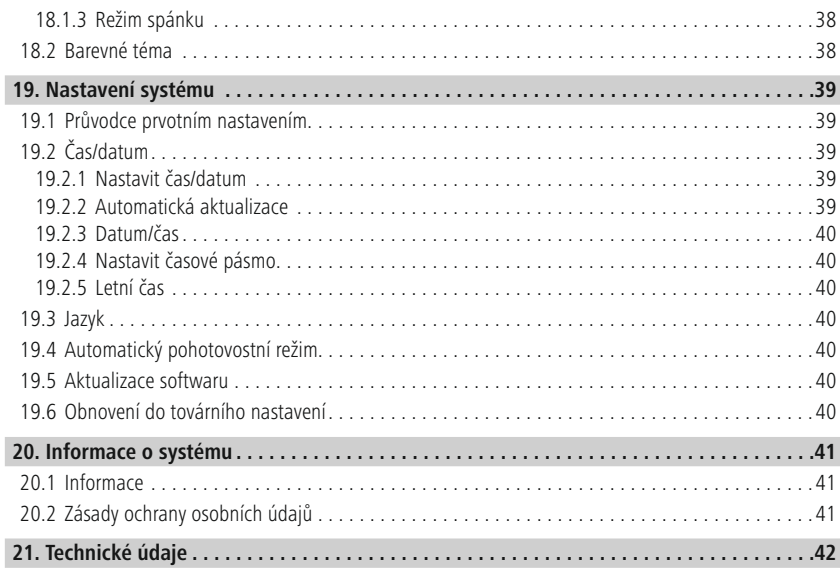

Ł

⚠

 $\bigcirc$ 

#### <span id="page-4-0"></span>**2. Úvod**

Děkujeme, že jste si vybrali výrobek značky Hama. Věnujte čas seznámení se s následujícími pokyny a informacemi. Tento návod k obsluze si uschovejte na bezpečném místě pro budoucí použití. Při případném prodeji zařízení předejte tento návod k obsluze novému majiteli.

#### **2.1 Vysvětlení výstražných symbolů a upozornění**

#### **Nebezpečí úrazu elektrickým proudem**

Tento symbol označuje riziko úrazu elektrickým proudem při dotyku neizolovaných částí výrobku, které mohou přenášet zdraví nebezpečné napětí.

#### **Varování**

Tento symbol se používá k označení bezpečnostních pokynů nebo k upozornění na konkrétní nebezpečí a rizika.

#### **Poznámka**

Tento symbol se používá k označení dalších informací nebo důležitých poznámek.

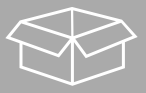

#### **2.2 Obsah balení**

- Digitální/internetové rádio DIR1570CBT s CD
- Průvodce spuštěním (vícejazyčný)

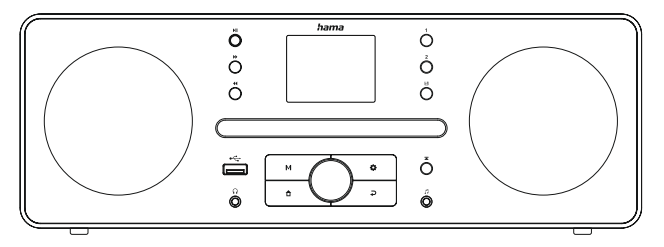

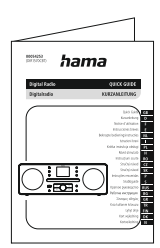

#### <span id="page-5-0"></span>**3. Bezpečnostní pokyny**

- Výrobek je určen pouze pro soukromé, nekomerční použití.
- Výrobek nepoužívejte v oblastech, kde nejsou elektronické výrobky povoleny.
- Chraňte výrobek před nečistotami, vlhkostí a přehřátím a používejte jej pouze v suchých místnostech.
- Stejně jako u všech elektrických výrobků by toto zařízení mělo být uchováváno mimo dosah dětí.
- Výrobek neupouštějte na zem a nevystavujte jej žádným silným otřesům.
- Neprovozujte výrobek mimo meze výkonu uvedené ve specifikacích.
- Uchovávejte obalový materiál mimo dosah dětí, hrozí riziko udušení.
- Obalový materiál okamžitě zlikvidujte v souladu s místně platnými předpisy.
- Přístroj žádným způsobem neupravujte. Pokud tak učiníte, ruší se záruka.
- Výrobek používejte pouze k zamýšlenému účelu.
- Nepoužívejte výrobek v bezprostřední blízkosti ohřívačů, jiných zdrojů tepla nebo na přímém slunečním světle.
- Výrobek nepoužívejte ve vlhkém prostředí a vyhněte se stříkající vodě.
- Výrobek používejte pouze za mírných klimatických podmínek.
- Výrobek je určen pouze pro použití uvnitř budov.
- Výrobek smí být provozován pouze v napájecí síti, jak je popsáno na typovém štítku.
- Všechny kabely umístěte tak, aby nehrozilo riziko zakopnutí.
- Kabel neohýbejte ani nemačkejte.
- Při odpojování kabelu vždy táhněte přímo za zástrčku, nikdy ne za samotný kabel.

#### **Nebezpečí úrazu elektrickým proudem**

- V případě poškození přístroj neotvírejte ani nepokračujte v provozu.
- Nepoužívejte výrobek, pokud je síťový adaptér, kabel adaptéru nebo napájecí kabel poškozen.
- Nepokoušejte se výrobek servisovat nebo opravovat sami. Veškeré servisní práce přenechte kvalifikovaným odborníkům.

#### **Varování – laser**

- Nedívejte se přímo na laserový paprsek! Pokud se vaše oči setkají s laserovým paprskem, zavřete je a odvraťte hlavu.
- Nedívejte se přímo na laserový paprsek pomocí optických přístrojů!
- Tento produkt obsahuje laser třídy 1 pro spotřebitele splňující normu EN50689:2021.

#### **Varování**

- Vysoký akustický tlak!
- Hrozí poškození sluchu.
- Abyste zabránili ztrátě sluchu, vyhněte se dlouhodobému poslechu při vysoké hlasitosti.
- Vždy udržujte hlasitost na rozumné úrovni. Vysoká hlasitost může poškodit sluch dokonce i při krátkodobém poslechu.
- Použití tohoto produktu omezuje vaše vnímání okolního hluku. Z tohoto důvodu při používání tohoto produktu neobsluhujte žádná vozidla ani stroje.

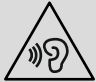

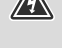

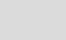

⚠

AR

# **Informace a poznámky, než začnete**

G

 $\bigcirc$ 

#### <span id="page-6-0"></span>**4. Informace a poznámky, než začnete**

Toto rádio vám nabízí možnost používat prakticky všechny funkce pohodlně v kombinaci se smartphonem nebo tabletem. Pokud tuto možnost chcete využívat, stáhněte si bezplatnou aplikaci UNDOK (pro iOS a Android).

#### **Poznámka k aplikaci UNDOK**

Podrobný popis aplikace UNDOK a všech jejích funkcí naleznete v našem průvodci aplikací UNDOK na adrese: **www.hama.com->00054253 ->Ke stažení**

#### **Poznámka – optimalizace příjmu**

- Upozornění: Anténu vždy úplně vytáhněte. Doporučujeme nastavit anténu vertikálně, aby byl zajištěn optimální příjem.
- V případě potřeby vyzkoušejte různé polohy, abyste získali co nejlepší příjem.

<span id="page-7-0"></span>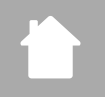

#### **5. Nastavení rádia a příslušenství**

**5.1 Pohled zezadu**

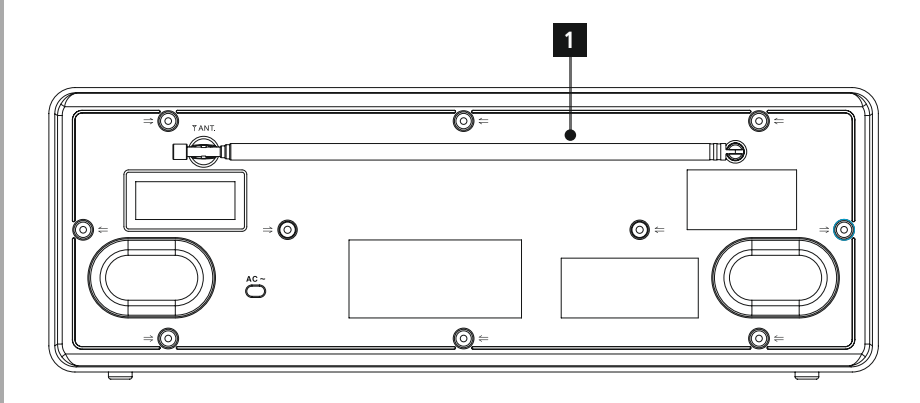

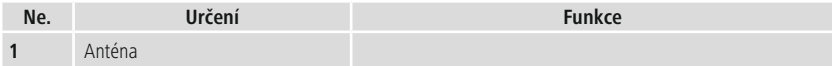

<span id="page-8-0"></span>ſ.

#### **5.2 Pohled zepředu**

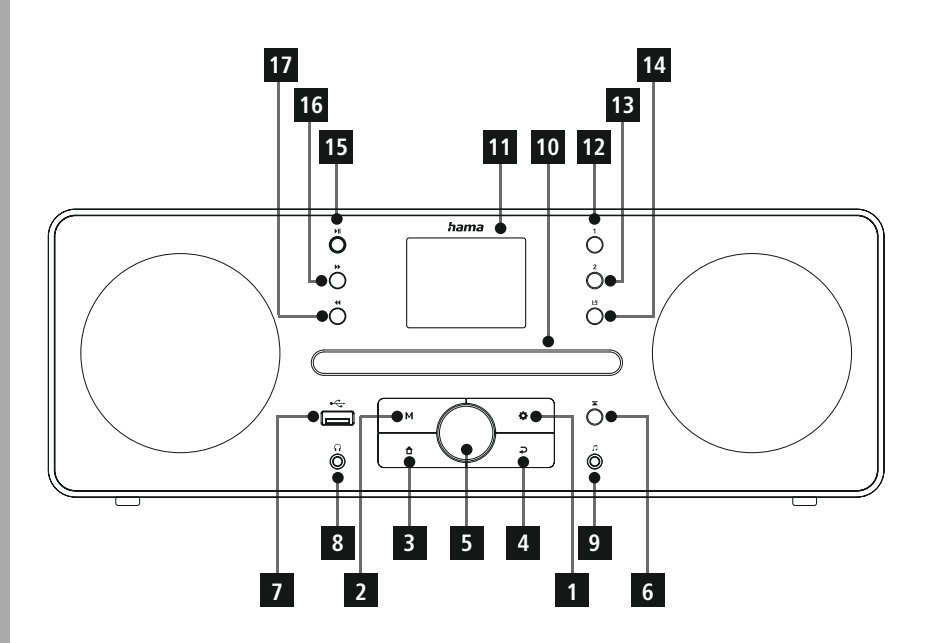

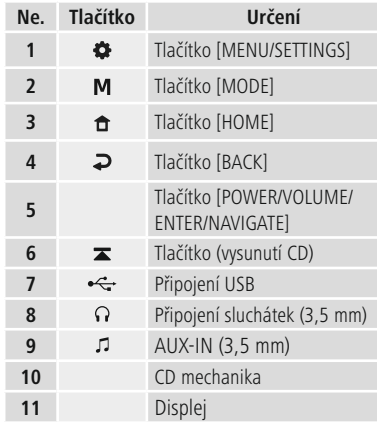

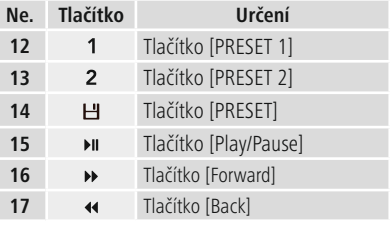

#### <span id="page-9-0"></span>**6. Provozní koncepce**

#### **6.1 Obecný provoz**

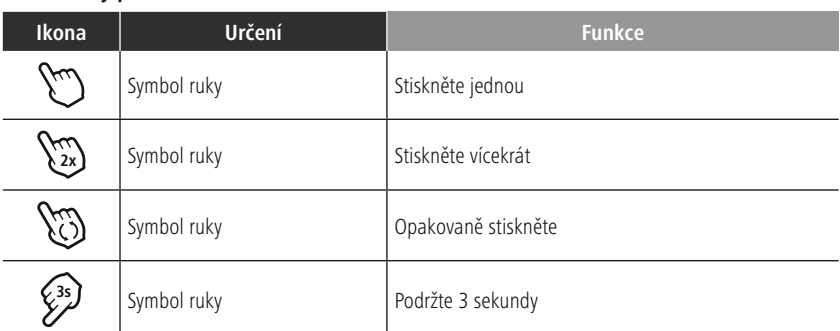

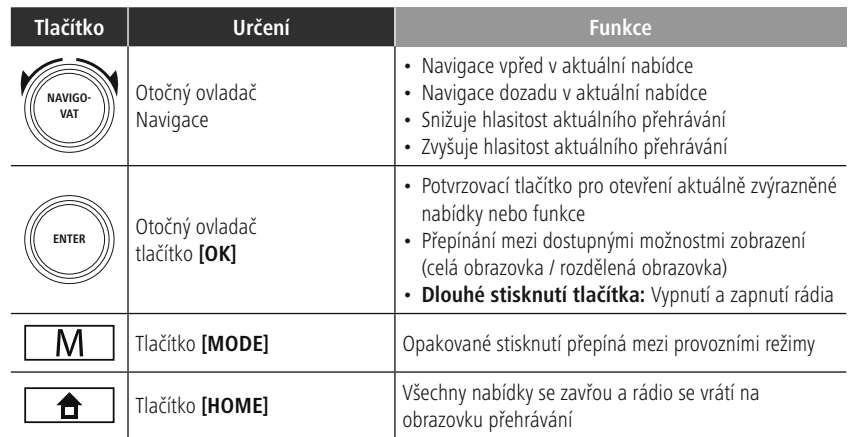

#### **6.2 Nabídka Nastavení**

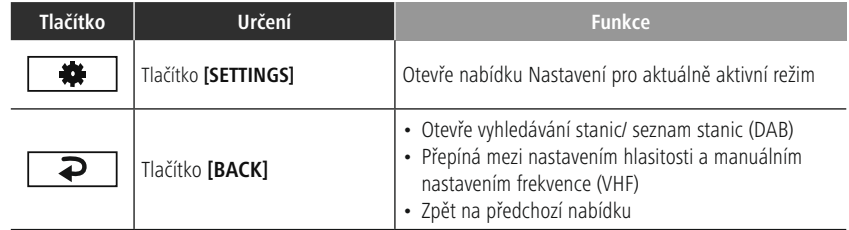

#### **6.3 Správa oblíbených položek**

<span id="page-10-0"></span>ſ.

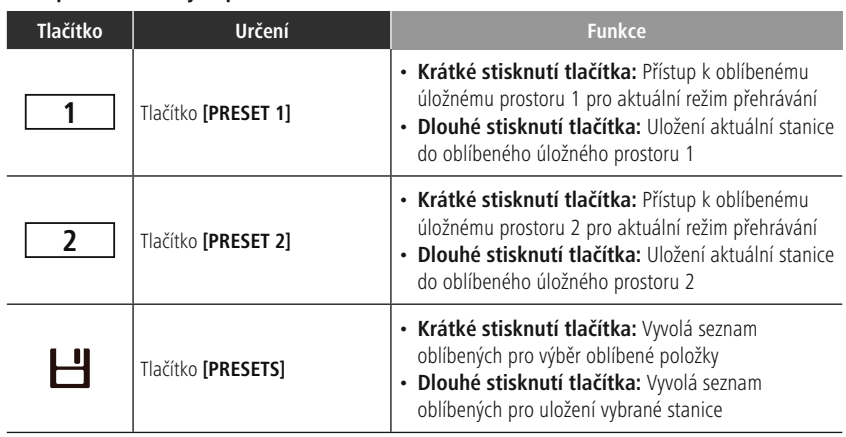

#### **6.4 Hudební operace**

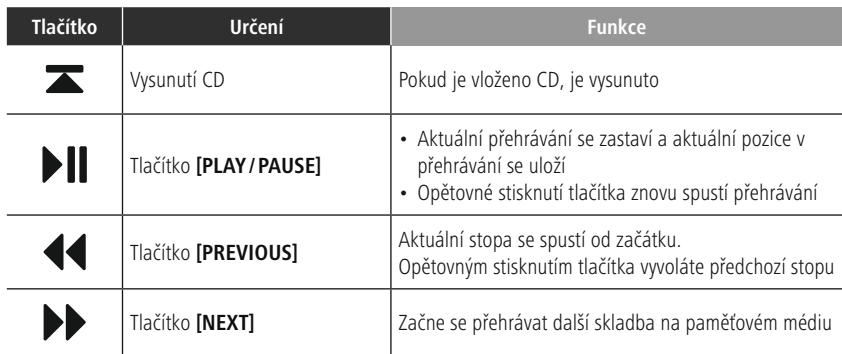

(f

#### <span id="page-11-0"></span>**7. Nastavení**

#### **7.1 Připojení a ovládání rádia**

#### **Varování**

- Výrobek používejte pouze ze schválené zásuvky, která je připojena k veřejné elektrické síti. Zásuvka musí být nainstalována v blízkosti výrobku a musí být snadno přístupná.
- Odpojte produkt od napájení pomocí vypínače pokud není k dispozici, odpojte napájecí kabel ze zásuvky.
- Pokud používáte prodlužovací kabel s více zásuvkami, ujistěte se, že celková spotřeba energie všech připojených zařízení nepřesahuje maximální jmenovitý výkon zásuvky.
- Pokud nebudete produkt delší dobu používat, odpojte jej ze sítě.
- Připojte síťový kabel k řádně nainstalované a snadno přístupné síťové zásuvce.
- Napájecí zdroj je vhodný pro síťová napětí mezi 100 a 240 V, a proto jej lze použít prakticky v jakékoli střídavé elektrické síti. Vezměte prosím na vědomí, že může být nutný adaptér pro konkrétní zemi.
- Vhodný výběr produktů Hama najdete na www.hama.com.

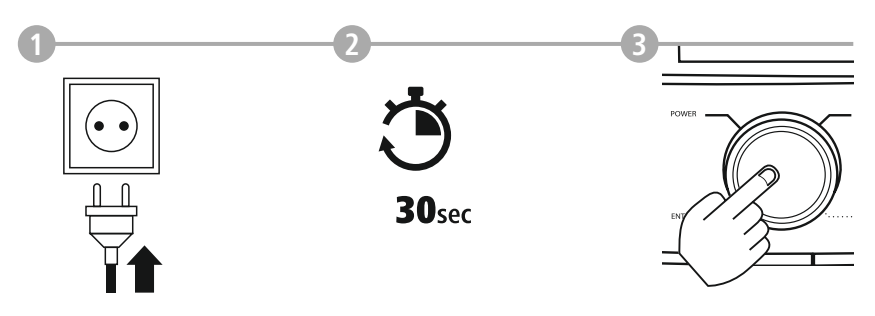

Jakmile je produkt připojen k elektrické síti, spustí se inicializace. Rádio se spustí.

#### <span id="page-12-0"></span>**7.2 Připravte připojení k síti/připojení k internetu**

Toto rádio můžete integrovat do místní sítě. Pro přístup k příjmu internetového rádia je v síti vyžadováno také připojení k internetu.

#### **7.3 WLAN/Wi-Fi připojení (bezdrátová síť)**

- Ujistěte se, že je router zapnutý, funguje správně a že je připojení k internetu/síti.
- Pokud router ještě není aktivován, aktivujte funkci WLAN.
- Pro správné nastavení připojení WLAN postupujte podle pokynů k obsluze routeru.
- Podrobný popis konfigurace připojení WLAN je uveden v části **17.1.1. Průvodce [nastavením](#page-30-1) sítě** .

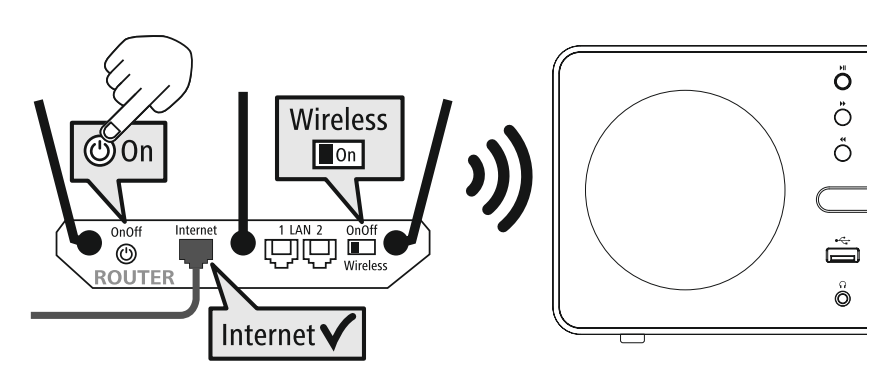

#### <span id="page-13-0"></span>**8. Navigace a ovládání**

Jakmile je rádio poprvé inicializováno, zapněte jej pomocí tlačítka  $\Phi$  (tlačítko napájení), pokud je to nutné ke spuštění procesu nastavení produktu. Níže jsou stručně vysvětleny příslušné kroky. Další informace naleznete v příslušných podrobných částech.

#### **8.1 Možnosti ovládání**

Informace o obecném provozu rádia naleznete v provozní koncepci. Rádio lze používat pomocí následujících možností ovládání:

- 1. Ovládací prvky na zařízení
- 2. Bezplatná aplikace UNDOK pro zařízení s Androidem a iOS

#### **8.2 Výběr jazyka**

Po dokončení prvotního spuštění můžete zvolit preferovaný jazyk systému.

Vezměte prosím na vědomí, že některé části rozhraní jsou synchronizovány přes internet a může se stát, že některé části nejsou ve zvoleném jazyce k dispozici.

#### **8.3 Průvodce nastavením**

Pro rychlé a snadné první nastavení (nastavení času, data, připojení k internetu atd.) doporučujeme použít průvodce nastavením.

Pokud při prvním nastavení průvodce nastavením přeskočíte, můžete samozřejmě tato nastavení provést prostřednictvím nastavení systému nebo znovu spustit průvodce nastavením.

#### **Poznámka k provozu**

Pro výběr mezi různými možnostmi nastavení použijte ovládací prvky popsané v provozní koncepci. Umožňují vám procházet mezi položkami nabídky a následně potvrdit výběr. Pokud jste omylem provedli nesprávný výběr, můžete se vrátit k předchozí položce nabídky.

#### **8.4 Nastavení času**

Rádio umožňuje zobrazení času ve 12hodinovém (am/pm) nebo 24hodinovém formátu. Čas lze kalibrovat pomocí různých metod příjmu (VHF/DAB/DAB+/Internet), což umožňuje automatickou synchronizaci aktuálního času v případě

výpadku proudu. Pokud synchronizaci zakážete, existuje riziko, že po výpadku proudu bude nutné čas znovu nastavit ručně.

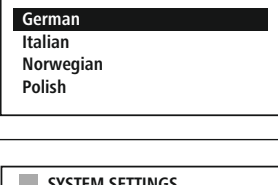

**LANGUAGE**

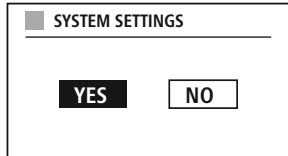

G

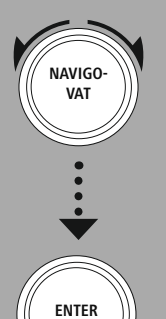

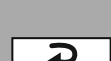

#### <span id="page-14-0"></span>**8.5 Udržovat síť připojenou**

Toto nastavení slouží k úspoře energie rádia. Pokud je funkce vypnuta, síťová funkce se automaticky přepne do pohotovostního režimu, aby se snížila spotřeba energie. To znamená, že pokud je síťová funkce zakázána, k rádiu nelze přistupovat z počítače, smartphonu nebo tabletu.

#### **8.6 Průvodce nastavením sítě**

Použití průvodce nastavením sítě vám pomůže připojit rádio k místní síti nebo internetu.

#### **Poznámka – Odkaz na jinou část tohoto návodu k obsluze**

Vzhledem k tomu, že tato kapitola je rozsáhlá, postupujte podle pokynů v části **17.1.1. Průvodce nastavením sítě**.

Informace o tom, jak ukládat obsah pro příslušný režim v úložném prostoru a načíst jej, naleznete v průvodci ovládáním. Úložné prostory jsou k dispozici pro následující podporované metody příjmu:

Po dokončení průvodce nastavením sítě je dokončen také průvodce nastavením.

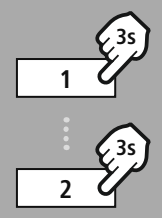

**– – NEBO – –**

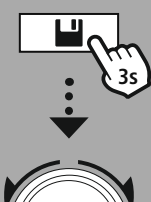

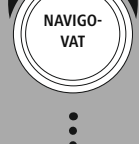

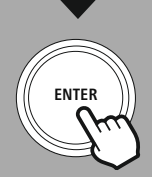

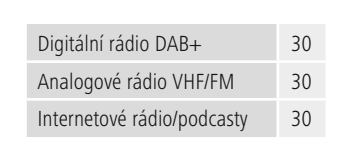

**8.7 Správa oblíbených položek**

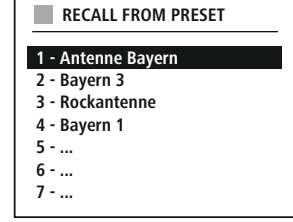

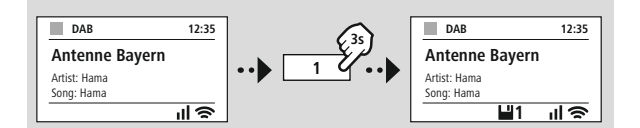

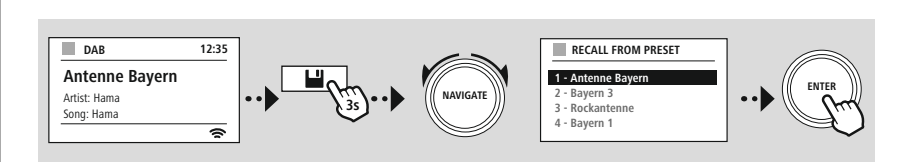

**NEBO**

# **Navigace a ovládání**

G)

<span id="page-15-0"></span>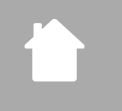

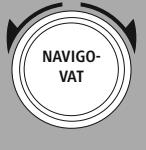

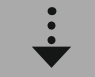

Prezentace

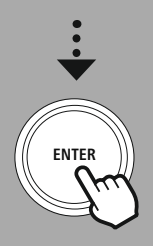

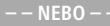

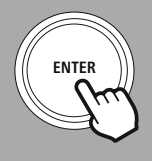

#### **8.8 Zobrazení**

Pro režimy přehrávání, které zobrazují obrazový obsah, což může být například obsah prezentace, loga stanic nebo obaly alb, si můžete vybrat mezi různými způsoby zobrazení.

- 1) Rozdělená obrazovka
- 2) Zobrazení obrazového obsahu na celé obrazovce

Postup volby režimu zobrazení najdete v průvodci ovládáním.

#### **Poznámka**

Tato funkce je v současné době k dispozici pouze pro internetové rádio a rádiové režimy DAB.

<span id="page-16-0"></span>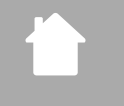

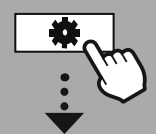

# **NAVIGO-VAT**

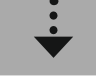

 $\vert$  **HLAVNÍ** [NABÍDKA](#page-16-1)

**– – NEBO – –**

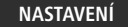

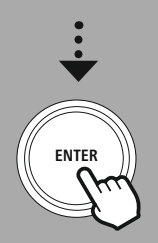

#### **9. Struktura nabídky**

Toto zařízení má řadu způsobů příjmu a dalších funkcí. Ty jsou shrnuty v hlavní nabídce rádia a rozděleny do několika sekcí.

<span id="page-16-1"></span>Následující přehled by vám měl pomoci rychle najít požadovanou funkci ve struktuře nabídky. Přesná vysvětlení jsou podrobněji popsána v následující části a každá operace je graficky znázorněna.

#### <span id="page-16-7"></span>**HLAV NÍ NABÍDKA**

<span id="page-16-6"></span><span id="page-16-5"></span><span id="page-16-4"></span><span id="page-16-3"></span>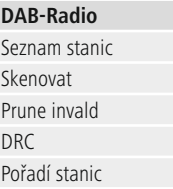

#### <span id="page-16-10"></span><span id="page-16-9"></span><span id="page-16-8"></span>**Internetové rádio/ podcasty** Naposledy posloucháno Seznam stanic

<span id="page-16-15"></span><span id="page-16-14"></span><span id="page-16-13"></span>**UKW-Radio** Nastavení skenování Nastavení zvuku

#### <span id="page-16-18"></span><span id="page-16-17"></span><span id="page-16-16"></span>**CD**

Opakovat Zamíchat

#### <span id="page-16-23"></span><span id="page-16-20"></span><span id="page-16-19"></span>**Externí zdroje**

<span id="page-16-26"></span><span id="page-16-24"></span>Streamování přes Bluetooth AUX In USB

#### <span id="page-16-25"></span>**Rutiny** Wecker Sleeptimer

<span id="page-16-11"></span><span id="page-16-2"></span>**NASTAVENÍ**

<span id="page-16-28"></span><span id="page-16-27"></span><span id="page-16-12"></span>**Síť a zvuk** Síť Ekvalizér

#### **Nastavení displeje**

Podsvícení Motiv

<span id="page-16-22"></span><span id="page-16-21"></span>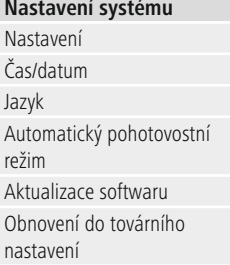

#### <span id="page-16-29"></span>**Informace o systému**

Informace Zásady ochrany osobních údajů

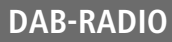

<span id="page-17-0"></span>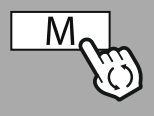

**– – NEBO – –**

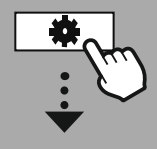

**HLAVNÍ [NABÍDKA](#page-16-1)** 

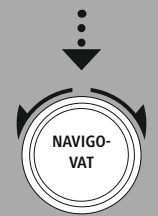

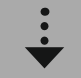

**[DAB-Radio](#page-16-7)** [Seznam](#page-16-3) stanic

[Pořadí](#page-16-6) stanic

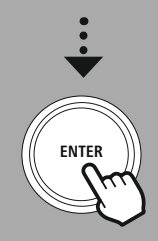

#### **10. DAB-Radio**

Toto rádio přijímá všechny běžné digitální rádiové frekvence v rozsahu 174 MHz až 239,2 MHz. Automatické vyhledávání stanic DAB se spustí automaticky při prvním spuštění režimu DAB. Jakmile bude dokončeno, zobrazí se aktuální seznam stanic.

Vyvoláním příslušné nabídky nastavení DAB získáte přístup k následujícím možnostem a funkcím nastavení.

#### **10.1 [Seznam](#page-16-3) stanic**

Seznam stanic nabízí úplné zobrazení všech rozhlasových stanic, které byly nalezeny během posledního dokončeného vyhledávání.

Přejděte na požadovanou stanici, kterou chcete vyvolat, a potvrďte tuto volbu. Rádio nyní začne přehrávat příslušnou stanici.

#### **10.2 [Skenovat](#page-16-4)**

Pokud se změní umístění rádia nebo pokud mohou být přijaty nové stanice, je vhodné provést vyhledávání stanic znovu. Celý frekvenční rozsah je znovu prohledán a seznam stanic se aktualizuje.

#### **10.3 Prune [invald](#page-16-5)**

Pro odstranění stanic, které již nejsou k dispozici vyberte **"Delete inactive stations"** (Smazat neaktivní stanice).

#### **10.4 DRC**

Některé rádiové stanice využívající funkci DAB podporují funkci aktivního ovládání hlasitosti během přehrávání. Pokud se hlasitost náhle zvýší, DRC ji automaticky sníží. Pokud se hlasitost náhle ztiší, DRC ji automaticky zvýší. Totéž se stane, když je přehrávání náhle tiché. Rádio pak opět zvýší hlasitost.

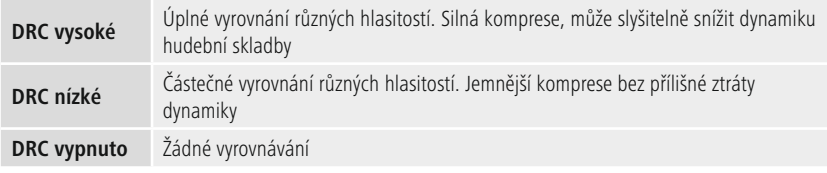

#### **10.5 [Pořadí](#page-16-6) stanic**

Ve výchozím nastavení rádio seřadí stanice podle abecedy. Můžete také třídit podle síly signálu nebo skupin stanic. Pokud je vybráno řazení podle skupin stanic, stanice jsou řazeny podle odpovídajícího frekvenčního bloku, na kterém je příslušná skupina vysílána. Často se jedná o frekvenční bloky, které jsou vysílány lokálně, regionálně nebo celostátně.

# **Internetová rádia a podc asty**

<span id="page-18-0"></span>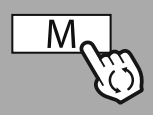

**– – NEBO – –**

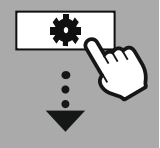

**HLAVNÍ [NABÍDKA](#page-16-1)** 

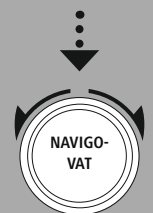

**[Internetové](#page-16-9)**

**[rádio/podcasty](#page-16-9)**

[Naposledy](#page-16-8) [posloucháno](#page-16-8) [Seznam](#page-16-10) stanic

#### **Podcasty**

[Naposledy](#page-16-8) [posloucháno](#page-16-8) [Seznam](#page-16-10) stanic

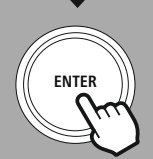

#### **11. Internetová rádia a podcasty**

Toto rádio umožňuje přehrávat rozhlasové stanice a podcasty z celého světa prostřednictvím internetového rádia. Když poprvé vstoupíte do tohoto režimu, rádio zobrazí možné filtry vyhledávání a zúžení výběru. Ty lze vyvolat později prostřednictvím příslušné nabídky režimů.

Vyvoláním nabídky nastavení internetu získáte přístup k následujícím funkcím a možnostem nastavení.

#### **11.1 Naposledy [posloucháno](#page-16-8)**

**11.1.1 Historie (zatím není k dispozici nebo je prázdná během počátečního nastavení)** Rádio ukládá stanice vyvolané v tomto seznamu Historie, takže můžete rychle znovu najít dříve vyvolané stanice.

#### **11.2 [Seznam](#page-16-3) stanic**

#### **11.2.1 Země (na základě IP adresy rádia)**

Když vyberete tento filtr, zobrazí se další filtry pro další upřesnění výběru.

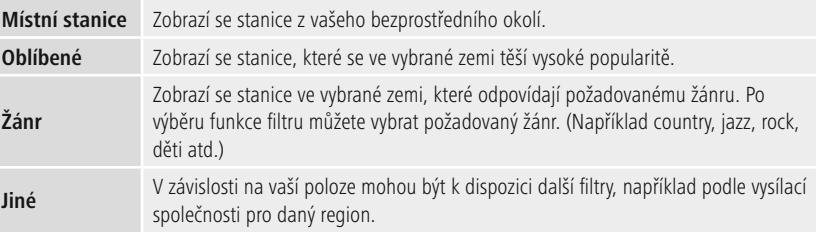

#### **11.2.2 Vyhledávání**

Funkce vyhledávání umožňuje vyhledávat konkrétně názvy stanic nebo jednotlivá klíčová slova.

Pomocí klávesnice na obrazovce můžete zadat hledaný výraz a poté spustit vyhledávání. Chcete-li to provést, vyberte možnost **"Done"** (Hotovo) a potvrďte svou volbu. Rádio pak na základě vašeho vstupu zobrazí odpovídající výsledky vyhledávání.

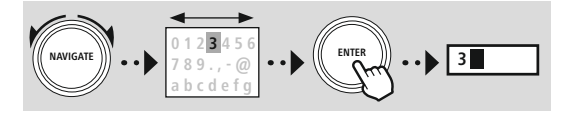

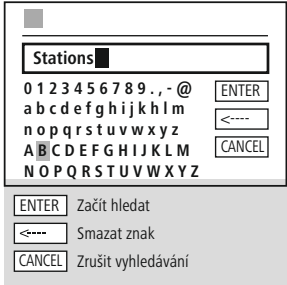

#### **11.2.3 Země**

S funkcí filtru **"Countries"** (Země) máte možnost přijímat rádio i z jiných zemí. Následně můžete zpřesnit vyhledávání na kontinenty a odpovídající zemi. V závislosti na vybrané zemi jsou k dispozici další upřesnění, jako je žánr, město nebo popularita.

<span id="page-19-0"></span>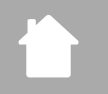

#### **11.2.4 Oblíbené**

Pokud je vybrán vyhledávací filtr **"Popular"** (Oblíbené), ukáže se vám výběr oblíbených stanic od poskytovatele platformy na základě počtu uživatelů.

#### **11.2.5 Objevovat**

Tato funkce vám poskytuje další možnosti filtrování pro upřesnění výběru vhodných výsledků vyhledávání.

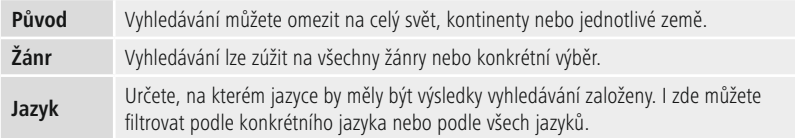

Po výběru přednastavených filtrů vyberte Zobrazit kanály pro zobrazení seznamu výsledků. Hodnota v závorkách udává, kolik výsledků bylo nalezeno.

#### **11.3 Přidávejte stanice a vytvořte/udržujte si své vlastní seznamy oblíbených položek (vyžaduje webový prohlížeč)**

Toto rádio má lokálně uložený seznam stanic, který vám umožňuje vytvářet vlastní seznamy stanic a přidávat si nové stanice. Chcete-li použít tuto možnost, potřebujete smartphone, tablet nebo počítač, který je ve stejné síti a má webový prohlížeč.

#### **Poznámka**

Rádio musí být připojeno k místní síti nebo k internetu a musí mít platnou IP adresu.

# **Internetová rádia a podc asty**

<span id="page-20-0"></span>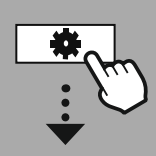

#### **[NASTAVENÍ](#page-16-2)**

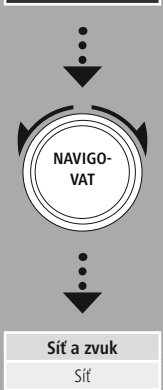

#### Nastavení zobrazení

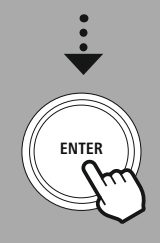

#### **11.3.1 Vyvolání administračního rozhraní**

Pro přístup k administračnímu rozhraní musíte nejprve určit IP adresu rádia v místní síti. Chcete-li to provést, otevřete zobrazení Nastavení sítě, které

najdete v části **System Settings (Nastavení systému)**

**– Network & Audio (Síť a zvuk) – Internet Settings**

**(Nastavení internetu) – Show Settings (Zobrazit nastavení)**.

Nyní si poznamenejte zobrazenou adresu IP. Alternativně lze IP adresu zjistit také z přehledu zařízení většiny routerů.

**IP address 192.168.2.100 VIEW SETTINGS**

 $\mathbf{r}$  and  $\mathbf{r}$ 

Nyní otevřete internetový prohlížeč na smartphonu, tabletu nebo počítači a zadejte IP adresu do adresního řádku. (např. http://192.168.2.100)

Pokud byla IP adresa zadána správně, mělo by se otevřít administrační rozhraní rádia.

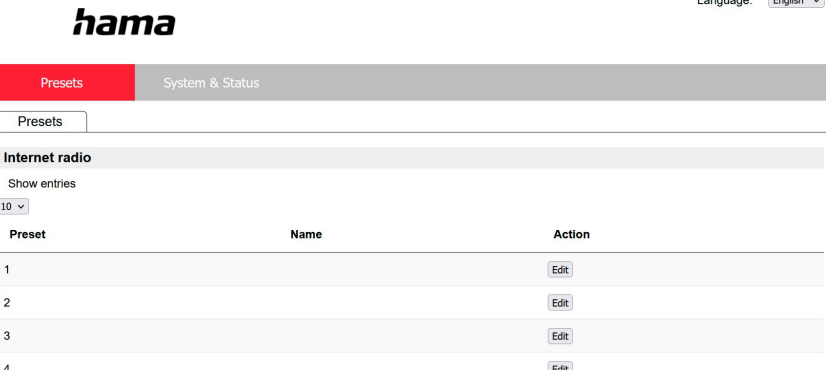

V pravém horním rohu najdete podporované jazyky pro toto rozhraní. Zde vyberte požadovaný jazyk z rozbalovací nabídky.

C

#### <span id="page-21-0"></span>**11.3.2 Přidejte své vlastní stanice**

Chcete-li přidat nebo upravit oblíbenou položku, klikněte na tlačítko Změnit. Úložné prostory ve webovém administračním rozhraní odpovídají prostorám rádia. Změny provedeny na rádiu nebo ve webovém rozhraní jsou odpovídajícím způsobem synchronizovány.

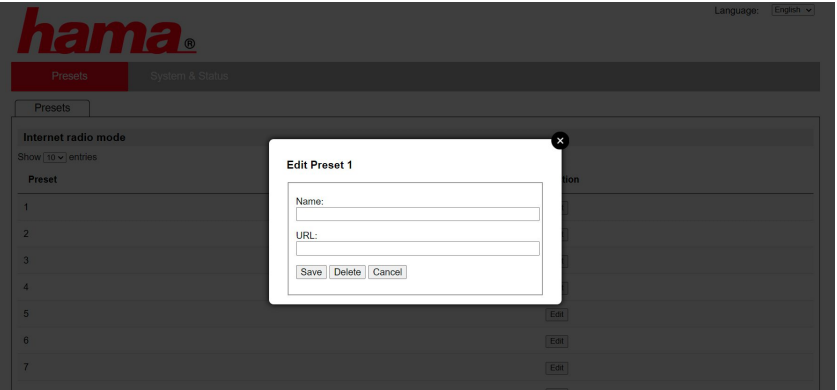

Chcete-li upravit nebo přidat novou stanici, vyplňte pole "Name" (Název) a "URL" a uložte změnu.

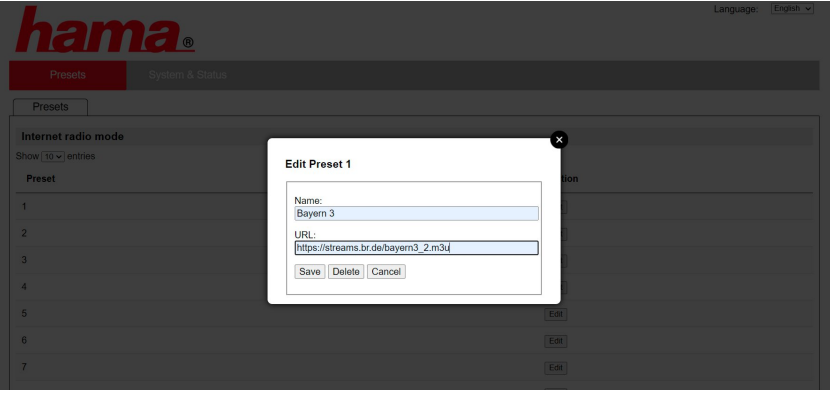

#### **Poznámka**

Úložné prostory odpovídají úložným prostorům internetového rádia.

A

 $\bigcirc$ 

<span id="page-22-0"></span>Přidaná stanice se nyní zobrazí v seznamu oblíbených stanic rádia a na přehledové stránce webového portálu. Pro přístup ke stanici ze stránky přehledu stiskněte tlačítko **"Play"** (Přehrát).

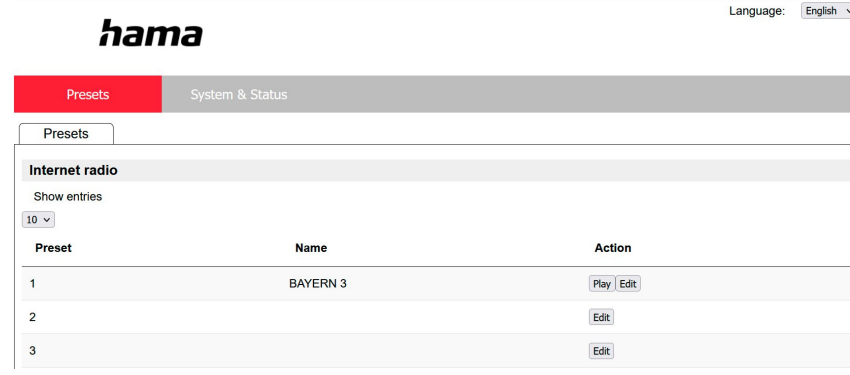

#### **11.3.3 Odstranění stanic**

Chcete-li odstranit uloženou stanici, stiskněte tlačítko **"Change"** (Změnit) a poté **"Remove"** (Odebrat).

#### **Poznámka**

Upozorňujeme, že jsou podporovány pouze stanice, které nabízejí přenos ve formátu AAC nebo MP3.

#### **Poznámka k aplikaci UNDOK**

Podrobný popis aplikace UNDOK a všech jejích funkcí naleznete v našem průvodci aplikací UNDOK na adrese:

**www.hama.com->00054253 ->Ke stažení**

### **UKW-Radio**

<span id="page-23-0"></span>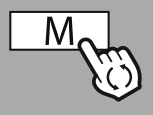

#### **– – NEBO – –**

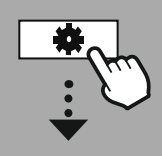

#### **HLAV NÍ [NABÍDKA](#page-16-1)**

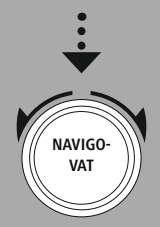

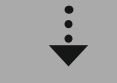

**[UKW-Radio](#page-16-15)**

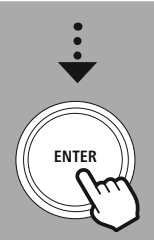

#### **12. UKW-Radio**

Toto rádio má softwarový VHF přijímač, který může přijímat a přehrávat analogové rádio. Pokrývá frekvenční rozsah od 87,5 MHz do 108 MHz.

#### **12.1 Nastavení [skenování](#page-16-13)**

#### **12.1.1 Automatické vyhledávání stanic**

Rádio automaticky vyhledává stanice, které lze přehrávat s dostatečnou kvalitou. Jakmile je stanice nalezena, vyhledávání se automaticky zastaví a spustí se přehrávání. Pro vyhledání další dostupné stanice spusťte vyhledávání znovu.

#### **12.1.2 Ruční vyhledávání stanic**

- Chcete-li naladit stanici ručně, nejprve přepněte do režimu ladění.
- Ladění nyní probíhá v krocích po 0,05 MHz.
- Jakmile nastavíte frekvenci, můžete přepnout zpět na nastavení hlasitosti rádia.
- Pokud je aktivní ruční ladění, na obrazovce se zvýrazní aktuálně nastavená frekvence.

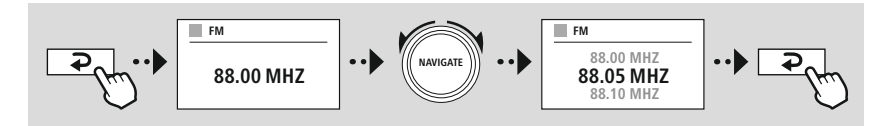

#### **12.2 [Nastavení](#page-16-14) zvuku**

K dispozici jsou další funkce pro optimalizaci kvality přehrávání a spolehlivosti vyhledávání.

#### • **Nastavení vyhledávání**

Potvrďte výběr tlačítkem **"YES"** (ANO), pokud chcete přehrávat pouze stanice, které mohou být rádiem přijímány v dostatečné kvalitě. Zvolte **"No"** (Ne), pokud chcete, aby se rádio zastavilo také na stanicích, které lze přijímat pouze ve slabé kvalitě.

#### • **Nastavení zvuku**

U analogových rádiových signálů se rádio může pokusit automaticky vypočítat a přehrát reprodukci stereo kvality. Pokud se během přehrávání vyskytnou zvukové problémy s kvalitou, vyberte **"YES"** (ANO) pro přehrání signálu beze změny v mono kvalitě.

Výběrem možnosti **"NO"** (NE) se automaticky provede převod na stereo signál.

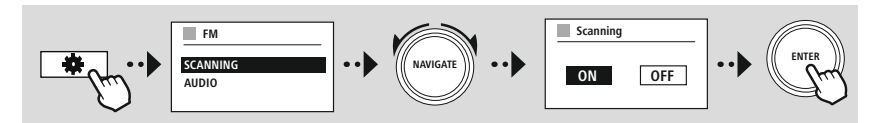

<span id="page-24-0"></span>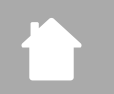

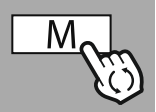

**– – NEBO – –**

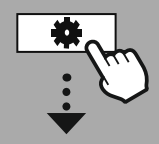

**HLAV NÍ [NABÍDKA](#page-16-1)**

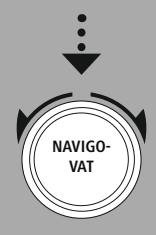

**[CD](#page-16-16)**

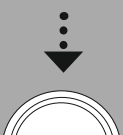

# **ENTER**

#### **13. [CD](#page-16-16)**

Rádio je vybaveno CD mechanikou, kterou lze použít k přehrávání běžných audio CD i MP3 CD. Vlastní paměťová média CD-R a CD-RW jsou také podporována.

V režimu **"CD"** jsou k dispozici další ovládací tlačítka, která najdete v průvodci ovládáním.

#### **Vložit/vysunout disk**

#### **Poznámka**

- Ujistěte se, že na disku (CD, CD-R, CD-RW, MP3 CD atd.) nejsou nečistoty, prach, otisky prstů ani škrábance. V opačném případě může během přehrávání dojít k poruše nebo nebude možné přehrávání spustit.
- Nikdy vložení nebo vysunutí disku neprovádějte silou. Může to způsobit poškození disku nebo jednotky.

#### **Poznámka**

Při velmi vysoké hlasitosti můžete z přehrávání disku CD slyšet chvění či přeskakování.

Ujistěte se, že je aktivní režim CD.

- Otevřete mechaniku stisknutím příslušného funkčního tlačítka.
- V případě potřeby vyjměte disk z CD mechaniky.
- Nyní opatrně vložte disk do prázdné CD mechaniky.
- Zavřete mechaniku opětovným stisknutím funkčního tlačítka.
- Paměťové médium se načte a spustí se přehrávání.

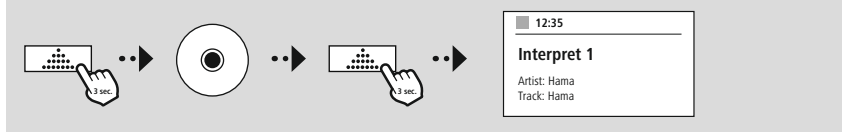

#### **13.1 [Opakovat](#page-16-17)**

Funkce **"Repeat"** (Opakovat) nabízí možnost opakování jednotlivých skladeb nebo všech stop. Pokud je jedna z těchto funkcí aktivována, rádio opakuje odpovídající přehrávání, dokud tuto funkci znovu nedeaktivujete – tzn. nenastavíte její hodnotu na **"Off"** (Vypnuto).

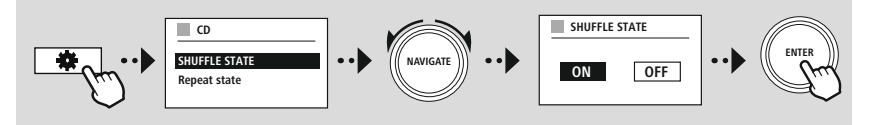

#### **13.2 [Zamíchat](#page-16-18)**

Pokud je aktivováno náhodné přehrávání, skladby na paměťovém médiu se přehrávají v náhodném pořadí. Pro aktivaci této funkce zvolte **"On"** (Zapnuto).

G

 $\bigcirc$ 

<span id="page-25-0"></span>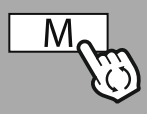

**– – NEBO – –**

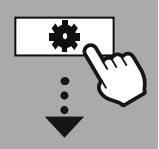

**HLAVNÍ [NABÍDKA](#page-16-1)** 

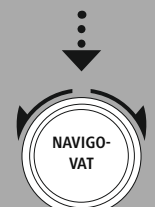

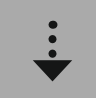

**[Externí](#page-16-19) zdroje** [Streamování](#page-16-20) přes [Bluetooth](#page-16-20)

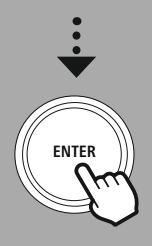

#### **14. [Externí](#page-16-19) zdroje**

#### **14.1 [Streamování](#page-16-20) přes Bluetooth**

Toto rádio má přijímač Bluetooth®, který umožňuje přenos zvukového obsahu do rádia. Vysílací zařízení, například smartphone, je k tomuto účelu připojeno k rádiu a zvukový obsah je přenášen přímo do rádia. Chcete-li tuto funkci využít, aktivujte režim přehrávání přes Bluetooth®.

#### **Přehrávání hudby přes Bluetooth®**

Jakmile je vaše zdrojové zařízení, například smartphone, připojeno k rádiu, spusťte na zdrojovém zařízení přehrávání.

Rádio nyní přehrává obsah z vašeho zařízení. Hlasitost lze měnit přímo prostřednictvím rádia, ale mějte na paměti, že musí být nastavena také na zdrojovém zařízení.

#### **Další nastavení Přijímač Bluetooth®**

Koncová zařízení můžete spárovat s rádiem pomocí Bluetooth® a použít je jako přehrávací zařízení. Přehrávání můžete ovládat přímo na koncovém zařízení. Hlasitost můžete nastavit i na rádiu.

#### **Spárování nového zařízení**

Režim rádia se změní na přehrávání přes Bluetooth a rádio se okamžitě přepne do režimu **"Pairing"** (Párování). To znamená, že rádio je viditelné pro jiná zařízení a můžete se k němu připojit prostřednictvím smartphonu/tabletu nebo jiného zdrojového zařízení. Na displeji rádia se zobrazuje název, pod kterým rádio najdete. Po úspěšném připojení můžete spustit přehrávání prostřednictvím zdrojového zařízení.

# **Externí zdroje**

G

<span id="page-26-0"></span>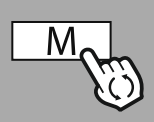

**– – NEBO – –**

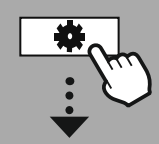

**HLAV NÍ [NABÍDKA](#page-16-1)**

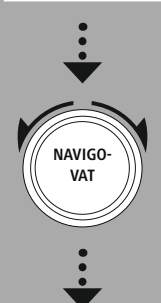

**[Externí](#page-16-19) zdroje** [AUX](#page-16-23) In

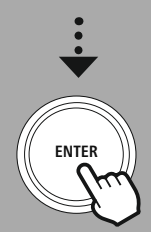

#### **14.2 AUX-In (Přehrávání z externích zdrojů)**

Toto rádio má 3,5 mm jack, který umožňuje připojení externích zdrojových zařízení k rádiu. Vezměte prosím na vědomí, že všechny operace jsou prováděny prostřednictvím zdrojového zařízení. Na rádiu můžete měnit pouze hlasitost.

#### **Poznámka**

- Rádio detekuje, zda je zařízení připojeno a zda probíhá přehrávání.
- Občas může být vstupní signál příliš slabý a rádio může omylem přejít do pohotovostního režimu.
- Pokud k tomu dojde, deaktivujte automatický vypínací mechanismus rádia.
- Upozorňujeme, že rádio se automaticky nepřepne do pohotovostního režimu, pokud neprobíhá přehrávání.

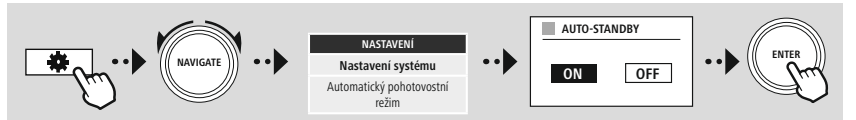

# **Externí zdroje**

<span id="page-27-0"></span>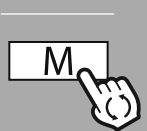

#### **– – NEBO – –**

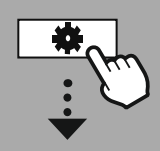

#### **HLAV NÍ [NABÍDKA](#page-16-1)**

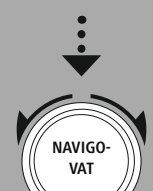

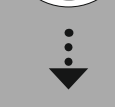

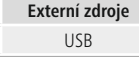

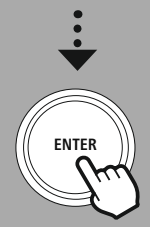

#### **14.3 [USB](#page-16-24)**

Rádio má USB port, který umožňuje přehrávání externích paměťových médií. Upozorňujeme, že jsou podporována pouze paměťová média formátovaná ve **formátu FAT32** – jiné systémy souborů mohou vést k problémům při rozpoznávání paměťového média a zabránit přehrávání. Rádio podporuje přehrávání **souborů MP3**.

#### **Připojení**

- Připojte paměťové médium, např. USB flash disk, k USB portu rádia.
- Jakmile je paměťové médium připojeno, rádio ho rozpozná a spustí.
- Potvrďte výzvu s dotazem, zda chcete otevřít připojené paměťové médium, možností **ANO**.

Jakmile je paměťové médium spuštěno, rádio zobrazí uživatelské rozhraní, ze kterého můžete používat funkce přehrávání.

Do této nabídky se můžete kdykoli vrátit.

#### **14.3.1 Opakovat (ON/OFF)**

Pokud je tato funkce aktivní, obsah paměťového média USB se opakuje.

#### **14.3.2 Zamíchat**

Pokud je tato funkce aktivní, obsah paměťového média USB se přehrává v náhodném pořadí.

<span id="page-28-0"></span>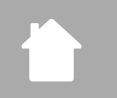

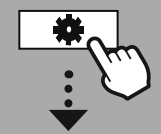

#### **HLAV NÍ [NABÍDKA](#page-16-1)**

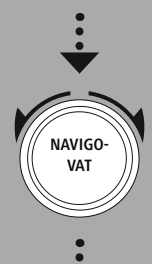

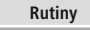

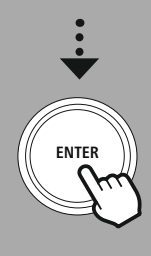

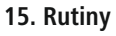

Toto rádio má kromě klasického přehrávání rádia další komfortní funkce.

#### **Spánek**

Funkce Snooze poskytuje předdefinované časové intervaly, ze kterých si můžete vybrat. Na základě výběru nastavte časový interval, po kterém se rádio automaticky vypne.

#### **Poznámka**

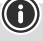

G)

- Pokud je funkce Snooze (Odložení) aktivována, můžete provést samostatná nastavení displeje v části Screen settings (Nastavení displeje) – Display illumination (Podscvícení displeje).
- To umožňuje například snížení jasu.

#### **15.1 Wecker**

Rádio má dva individuálně nastavitelné časy budíku. Budík 1 a budík 2 se nastavují stejným způsobem.

#### **Konfigurace**

Nejprve vyberte, zda chcete nakonfigurovat budík 1 nebo budík 2, a poté zadejte přesné podrobnosti:

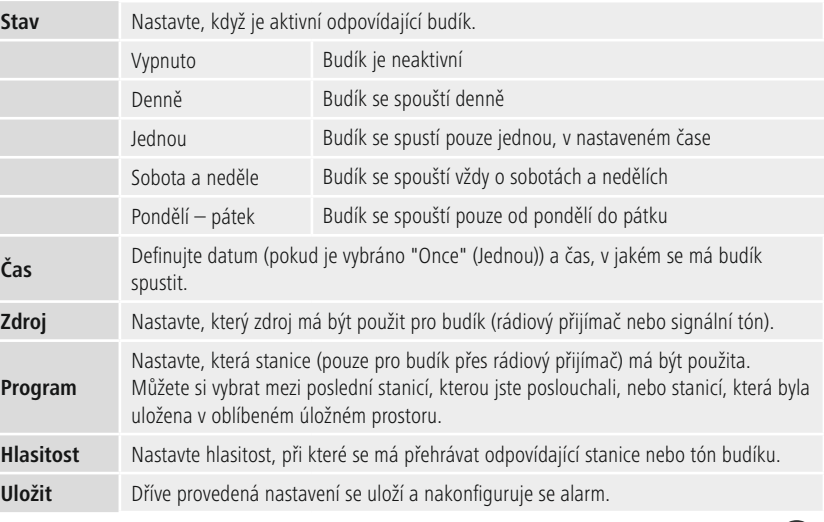

#### **Poznámka**

• Všimněte si, že synchronizace času se doporučuje prostřednictvím internetu nebo rádia, aby byl čas resychronizován v případě výpadku napájení.

#### **15.2 [Sleeptimer](#page-16-25)**

Časovač lze nakonfigurovat na hodnotu 1 až 99 minut.

# **Rutiny**

Vyberte požadovanou dobu běhu pro časovač a poté potvrďte výběr pro spuštění časovače. Když časovač vyprší, zazní signální tón.

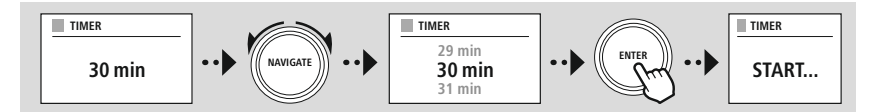

<span id="page-30-0"></span>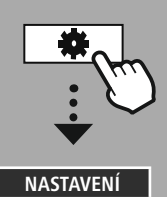

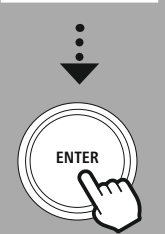

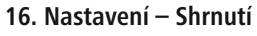

<span id="page-30-1"></span>Nastavení systému jsou rozdělena do čtyř hlavních kategorií, ve kterých jsou umístěna ostatní nastavení.

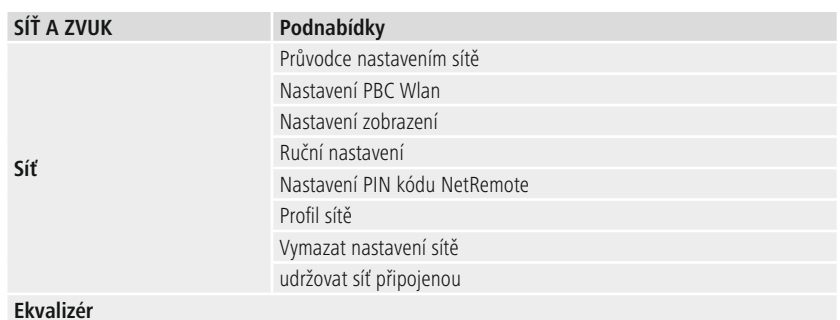

#### **NASTAVENÍ DISPLEJE**

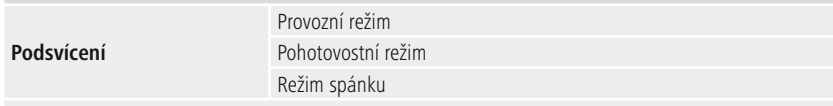

#### **Barevné téma**

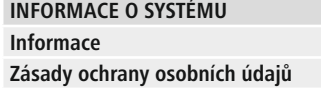

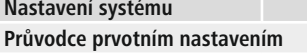

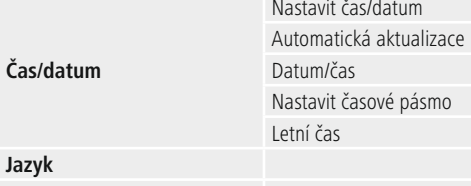

**Automatický pohotovostní režim Aktualizace softwaru Obnovení do továrního nastavení**

<span id="page-31-0"></span>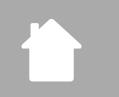

## **Síť a zvuk**

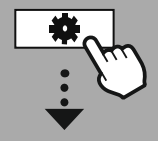

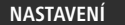

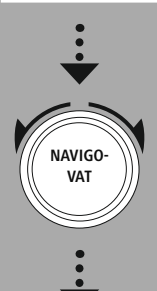

**Síť a [zvuk](#page-16-11)** [Síť](#page-16-12)

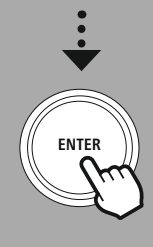

#### **17. Síť a zvuk**

Sekce Síť a zvuk obsahuje všechny možnosti nastavení pro připojení rádia a nastavení zvuku. To může zahrnovat připojení k internetu, přijímač Bluetooth ® (v závislosti na produktu) a ekvalizér.

#### **17.1 Síť**

Tato nabídka obsahuje všechna dostupná nastavení pro připojení rádia k bezdrátové síti (WLAN 2,4 GHz nebo 5 GHz).

#### **Poznámka**

- Mnoho nastavení lze pohodlně provést prostřednictvím aplikace. S bezplatnou aplikací UNDOK můžete nastavit síťové připojení prostřednictvím smartphonu nebo tabletu.
- Více informací je k dispozici v bezplatném [průvodci](https://de.hama.com/searchInDocuments/type/1115?q=undok&searchMode=1) aplikací UNDOK od společnosti Hama.

#### **17.1.1 Průvodce nastavením sítě**

- Průvodce nastavením sítě vás provede nastavením sítě rádia a internetového připojení.
- Ihned po spuštění průvodce nastavením sítě isou vyhledány všechny dostupné připojovací body v okolí. které lze použít prostřednictvím dostupných frekvenčních pásem WiFi.
- Po dokončení skenování se na displeji zobrazí výsledky vyhledávání a můžete si vybrat z nalezených sítí WI AN.
- Případně restartujte vyhledávání pomocí funkce **"New search"** (Nové vyhledávání) nebo můžete rádio připojit kabelem, pokud má odpovídající port.

#### **Připojování k síti WLAN**

V závislosti na síti WLAN existuje řada způsobů, jak se k ní připojit.

Rádio podporuje otevřené (nezabezpečené!) sítě, sítě WPA/WPA2 s heslem/předsdíleným klíčem a konfigurací přes WPS (WiFi Protected Setup). Sítě, které podporují připojení přes WPS, jsou v seznamu označeny předponou **"WPS"**.

Na následující obrazovce máte v závislosti na síti na výběr mezi nastavením **"pressing the button"** (stisknutím tlačítka) přes Push Button Configuration (PBC) a zadáním **"PIN"** nebo **"Skip WPS"** (Přeskočit WPS). Pokud se pokusíte připojit k otevřené síti WLAN, tj. bez odpovídajícího nastavení zabezpečení, je připojení navázáno ihned po výběru.

#### **Poznámka**

Nastavení pomocí WPS stisknutím tlačítka je vysvětleno v části Nastavení WPS.

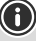

ENTER <---- CANCEL

**0 1 2 3 4 5 6 7 8 9 . , - @ a b c d e f g h i j k h l m n o p q r s t u v w x y z A B C D E F G H I J K L M N O P Q R S T U V W X Y Z**

**Password**

**PRE-SHARED-KEY (PSK)**

#### **Předsdílený klíč (PSK)**

Pokud jste vybrali možnost **"Skip WPS"** (Přeskočit WPS), budete přesměrováni na vstupní masku pro předsdílený klíč (PSK), tj. heslo pro síť WLAN, ke které se pokoušíte připojit. Pro zadání hesla do vstupní masky přecházejte mezi písmeny (malými/velkými písmeny), čísly a speciálními znaky.

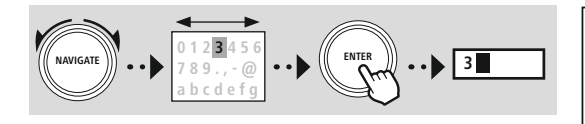

K dispozici jsou také následující funkce:

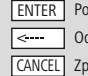

ptvrďte vstup a spusťte nastavení připojení dstraní poslední vybraný znak ve vstupní masce  $\chi$ pět na seznam sítí ( $\overline{\bigoplus}$ 

Jakmile je záznam potvrzen, rádio se nadále pokouší připojit. Pokud se to podaří, rádio to potvrdí pomocí **"Connection established"** (Připojení navázáno) na displeji.

#### **Poznámka**

- Pokud připojení selže, může to být proto, že bylo zadáno nesprávné heslo.
- Zkontrolujte konfiguraci přístupového bodu (například konfiguraci routeru).
- Při zadávání klíče věnujte pozornost velkým / malým písmenům.

#### **PIN**

- Pokud chcete provést konfiguraci pomocí PIN, vyberte položku nabídky **"PIN"**.
- Rádio vygeneruje klíč sestávající z osmi čísel.
- Otevřete konfigurační rozhraní přístupového bodu a zadejte klíč do příslušné vstupní masky a spusťte rutinu připojení na přístupovém bodu a rádiu.
- Obě zařízení nyní naváží spojení.

#### **Poznámka**

Vstupní maska přístupového bodu se často nachází v oblasti **"Wireless/WLAN/WiFi"** – v případě potřeby zkontrolujte provozní pokyny routeru nebo repeateru.

33

#### <span id="page-33-0"></span>**17.1.2 Nastavení PBC Wlan**

- Pokud je vybrána tato položka nabídky nebo pokud chcete navázat spojení stisknutím tlačítka prostřednictvím průvodce nastavením sítě, na displeji rádia se po výběru této funkce zobrazí **"Press WPS button on remote station"** (Stiskněte tlačítko WPS na vzdálené stanici).
- V závislosti na použitém přístupovém bodu je často k dispozici fyzické tlačítko (WPS) nebo lze proces připojení spustit prostřednictvím konfiguračního rozhraní.
- Po spuštění procesu na přístupovém bodu potvrďte proces také na rádiu.
- Připojení bude nyní vytvořeno automaticky.

#### **Poznámka**

V případě potřeby zkontrolujte provozní pokyny použitého routeru nebo repeateru.

#### **17.1.3 Nastavení zobrazení**

Zobrazuje aktuální konfiguraci rádia v síti.

#### **17.1.4 Ruční nastavení**

#### **Bezdrátové připojení – DHCP aktivní**

Vyberte možnost **"Wireless connection"** (Bezdrátové připojení) a poté **"DHCP aktivní"**. Nyní zadejte přesný název sítě (SSID) pomocí klávesnice na obrazovce.

Poté vyberte, zda je síť zabezpečená (WEP/WPA/WPA2) nebo nezabezpečená (otevřená). Pokud se jedná o zabezpečené připojení, budete přesměrováni na vstupní masku s klávesnicí na obrazovce, kde musíte zadat klíč (PSK) nebo heslo. V případě otevřené sítě není tento krok nutný.

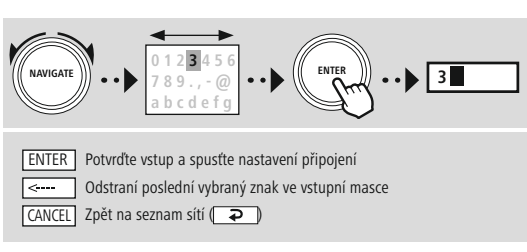

Po potvrzení vstupu se rádio pokusí připojit k síti.

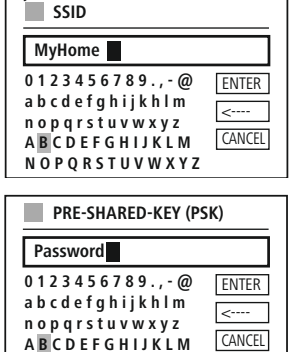

**N O P Q R S T U V W X Y Z**

# **Síť a zvuk**

ENTER ---CANCEL

**ENTER** <---- **CANCEL** 

#### <span id="page-34-0"></span>**Bezdrátové připojení – DHCP neaktivní**

Vyberte možnost **"Wireless connection"** (Bezdrátové připojení) a poté **"DHCP inactive"** (DHCP neaktivní). Nyní do vstupních polí zadejte potřebné informace o síti, jako je IP adresa, maska podsítě, adresa brány, primární DNS a sekundární DNS. Po zadání síťových údajů zadejte přesný název sítě (SSID) pomocí klávesnice na obrazovce.

Poté vyberte, zda je síť zabezpečená (WEP/WPA/WPA2) nebo nezabezpečená (otevřená). Pokud se jedná o zabezpečené připojení, budete přesměrováni na vstupní masku s klávesnicí na obrazovce, kde musíte zadat klíč (PSK) nebo heslo. V případě otevřené sítě není tento krok nutný.

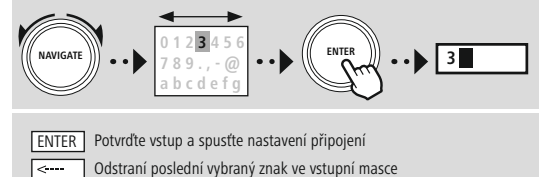

CANCEL | Zpět na seznam sítí ( $\Box$ 

Po potvrzení vstupu se rádio pokusí připojit k síti.

#### **17.1.5 Nastavení PIN kódu NetRemote**

Chcete-li zabránit ostatním uživatelům v přístupu ke konfiguraci vašeho rádia, můžete přiřadit síťový PIN prostřednictvím vstupní masky. Nejprve odstraňte výchozí PIN **"1234"** ze vstupní masky a poté zadejte nový čtyřmístný PIN.

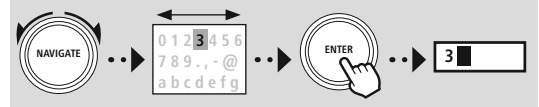

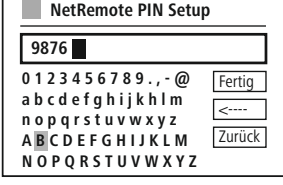

**0 1 2 3 4 5 6 7 8 9 . , - @ a b c d e f g h i j k h l m n o p q r s t u v w x y z A B C D E F G H I J K L M N O P Q R S T U V W X Y Z**

**0 1 2 3 4 5 6 7 8 9 . , - @ a b c d e f g h i j k h l m n o p q r s t u v w x y z A B C D E F G H I J K L M N O P Q R S T U V W X Y Z**

**Password**

**PRE-SHARED-KEY (PSK)**

**SSID MyHome**

 $\blacksquare$  **IP** adress **192.168.2.100 Subnet mask 2 - 255.255.255.0**

**IP ADRESS**

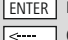

Potvrďte vstup a spusťte nastavení připojení Odstraní poslední vybraný znak ve vstupní masce CANCEL | Zpět na seznam sítí (□ ⊋ )

#### <span id="page-35-0"></span>**17.1.6 Profil sítě**

Rádio automaticky uloží všechna úspěšná síťová připojení (profily). To znamená, že obnovení těchto připojení (například po odpojení rádia od napájení) nevyžaduje opětovné zadání údajů pro přístup k síti. Chcete-li odstranit jednotlivé síťové profily, vyberte odpovídající síťový profil a potvrďte výběr a následnou výzvu tlačítkem **"YES"** (ANO).

#### **Poznámka**

Profil, který je aktuálně aktivní, nelze odstranit.

#### **17.1.7 Vymazat nastavení sítě**

Všechny dříve uložené konfigurace jsou po potvrzení odstraněny.

#### **17.1.8 Udržovat síť připojenou**

- Toto nastavení slouží k úspoře energie rádia.
- Pokud je tato funkce neaktivní (NO #), síťový modul se vypne vždy, když rádio aktivně nepoužívá síťové připojení (např. v pohotovostním režimu/příjmu DAB).
- To znamená, že rádio nebude přístupné prostřednictvím sítě z vašeho počítače, smartphonu nebo tabletu.
- Tuto položku nabídky (YES #) musíte aktivovat, pokud chcete používat funkce streamování nebo ovládání prostřednictvím aplikace. Tato funkce je ve výchozím nastavení deaktivována.

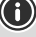

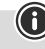

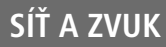

#### **17.2 Ekvalizér**

<span id="page-36-0"></span>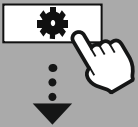

#### **[NASTAVENÍ](#page-16-2)**

**NAVIGO-VAT**

**Síť a [zvuk](#page-16-11)**

[Ekvalizér](#page-16-27)

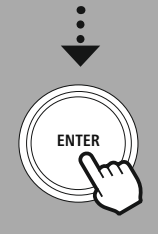

Ekvalizér umožňuje nastavit zvuk rádia tak, aby vyhovoval vašim preferencím, zesílením nebo snížením množství basů nebo výšek.

Můžete si vybrat z předkonfigurovaných profilů upravených tak, aby vyhovovaly různým hudebním žánrům, nebo si vytvořit vlastní profil.

#### **Nastavení vlastního ekvalizéru (My EQ)**

Chcete-li provést vlastní nastavení zvuku, otevřete tuto položku nabídky a vyberte, zda chcete upravit basy nebo výšky. Po dokončení nastavení se vraťte do předchozí nabídky a poté vyberte profil **"My EQ"**, který obsahuje vaše nastavení.

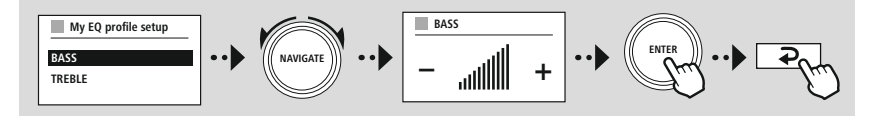

<span id="page-37-0"></span>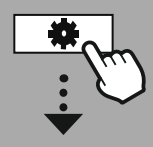

**[NASTAVENÍ](#page-16-2)**

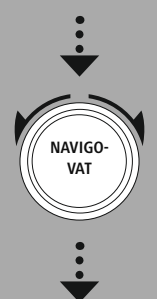

**[Nastavení](#page-16-28) displeje**

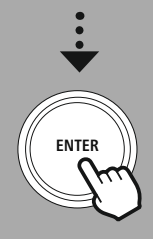

#### **18. Nastavení displeje**

#### **18.1 Podsvícení**

#### **18.1.1 Provozní režim**

Nastavení osvětlení displeje se týká pravidelného provozu rádia s deaktivovaným snímačem soumraku/ automatickým stmívačem. Můžete si vybrat mezi **"High"**, což odpovídá maximální intenzitě, **"Medium"**, což znamená snížení osvětlení na cca 60 %, a **"Low"**, což odpovídá velmi nízké intenzitě.

#### **18.1.2 Pohotovostní režim**

Toto nastavení se vztahuje na pohotovostní režim rádia, tj. když bylo rádio nastaveno do pohotovostního režimu. Funkce **"Wait"** (Počkat) označuje dobu mezi vypnutím rádia a nastavením intenzity osvětlení. Pokud je funkce časového limitu deaktivována, intenzita osvětlení displeje se nastaví okamžitě po uvedení rádia do pohotovostního režimu.

Položka nabídky **"Display illumination"** (Osvětlení displeje) umožňuje opět zvolit mezi hodnotami **"High"**, **"Medium"**, **"Low"** a navíc **"Off"**, což zcela deaktivuje osvětlení displeje.

#### **18.1.3 Režim spánku**

Pokud je prostřednictvím funkce Rutines aktivována funkce odložení Snooze, můžete pomocí této položky nabídky nastavit intenzitu osvětlení. Po ukončení režimu Snooze se rádio přepne do pohotovostního režimu a použije odpovídajícím způsobem zvolenou intenzitu. K dispozici jsou hodnoty **"High"**, **"Medium"**, **"Low"** a **"Off"**.

#### **18.2 Barevné téma**

Toto rádio má několik hotových barevných displejů, které se liší barvami textu a pozadí. Zde vyberte preferované barevné schéma.

#### **Poznámka**

Ve výchozím nastavení se používá barevné schéma 1.

A

∩

<span id="page-38-0"></span>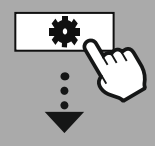

#### **[NASTAVENÍ](#page-16-2)**

**NAVIGO-VAT**

**[Nastavení](#page-16-21) systému**

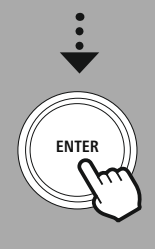

#### **19. Nastavení systému**

Obecná nastavení rádia jsou shrnuta pod položkou Systém.

#### **19.1 Průvodce prvotním nastavením**

Pro rychlé a snadné první nastavení (nastavení času, data, připojení k internetu atd.) doporučujeme použít průvodce nastavením.

Nastavení obsažená v průvodci nastavením lze samozřejmě také provést nebo upravit samostatně. Průvodce obsahuje nastavení: **"Time format"** (Formát času), **"Time synchronisation"** (Synchronizace času), **"Time zone"** (Časové pásmo), **"Summer and winter time"** (Letní a zimní čas) a udržování síťového připojení.

#### **Poznámka**

Pokud je průvodce nastavením použit poprvé nebo je restartován bez nastavení síťového připojení, průvodce je doplněn o **"Network wizard"** (Průvodce nastavením sítě) a výběr systémového jazyka.

#### **19.2 Čas/datum**

#### **19.2.1 Nastavit čas/datum**

Pokud chcete nastavit datum a čas ručně, můžete to provést přes masku obrazovky a potvrdit záznamy jeden po druhém pro den, měsíc, rok, hodiny a minuty.

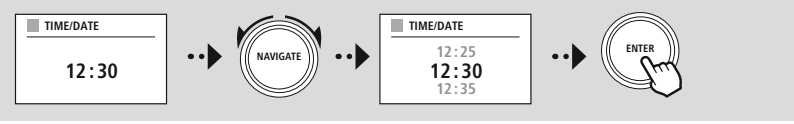

#### **Poznámka**

Pokud je průvodce nastavením použit poprvé nebo je restartován bez nastavení síťového připojení, průvodce je doplněn o **"Network wizard"** (Průvodce nastavením sítě) a výběr systémového jazyka.

#### **19.2.2 Automatická aktualizace**

Pokud je vybrána tato možnost, čas a datum se automaticky synchronizují z rádiového zdroje. Jako zdroj můžete vybrat dostupný rádiový přijímač. Pokud nechcete automatickou synchronizaci, vyberte možnost **"Do not update"** (Neaktualizovat).

#### **Poznámka**

Pokud dojde k výpadku proudu, rádio si vyžádá aktuální čas z vybraného zdroje a přijme jej.

#### **Poznámka**

Pokud je vybrána automatická synchronizace času prostřednictvím rádiového signálu, nastavení časového pásma a ruční nastavení letního a zimního času jsou deaktivovány a již nejsou viditelné.

#### <span id="page-39-0"></span>**19.2.3 Datum/čas**

Můžete si vybrat mezi formáty zobrazení 24 nebo 12 hodin (am/pm) a kdykoli je upravit.

#### **19.2.4 Nastavit časové pásmo**

Můžete si libovolně vybrat mezi dostupnými časovými pásmy koordinovaného světového času (UTC) a časovými pásmy od -12 hodin do +14 hodin. U příslušných časových pásem jsou po úpravě uvedeny metropole a města.

#### **19.2.5 Letní čas**

Pokud byla vybrána synchronizace přes internet nebo chcete upravit ručně nastavený čas z důvodu změny času, můžete touto funkcí aktivovat letní čas (ANO) nebo zimní čas (NE).

#### **19.3 Jazyk**

Tato nabídka umožňuje změnit jazyk systému rádia.

#### **19.4 Automatický pohotovostní režim**

Rádio se pravidelně přepíná do pohotovostního režimu po 15 minutách bez přehrávání, aby se ušetřila energie. Občas se mohou vyskytnout problémy s přehráváním prostřednictvím konektoru jack, protože přenášený signál je příliš slabý a rádio mylně předpokládá, že přehrávání není aktivní. Chcete-li to napravit, můžete deaktivovat automatický pohotovostní režim potvrzením dotazu pomocí možnosti **"NO"** (NE).

#### **19.5 Aktualizace softwaru**

Pro naše rádia neustále vyvíjíme nová vylepšení, která řeší problémy, přidávají nové funkce atd. Doporučujeme udržovat software rádia aktualizovaný.

- Vyberte možnost Auto-Updates (YES), aby rádio mohlo pravidelně automaticky kontrolovat nové aktualizace softwaru. (Doporučení)
- Chcete-li ručně spustit kontrolu aktualizací softwaru, zvolte možnost "Check now" (Zkontrolovat nyní).

#### **19.6 Obnovení do továrního nastavení**

Tato funkce umožňuje obnovit software rádia do továrního nastavení. Potvrďte výzvu tlačítkem **"YES"** (ANO) a spusťte proces.

#### **Poznámka**

Obnovení do výchozího továrního nastavení může napravit některé problémy a poruchy. Všechna dříve provedená nastavení, jako jsou předvolby ekvalizéru, předvolby stanic a síťové profily, však budou trvale smazána.

<span id="page-40-0"></span>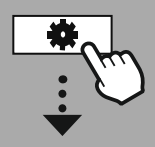

#### **[NASTAVENÍ](#page-16-2)**

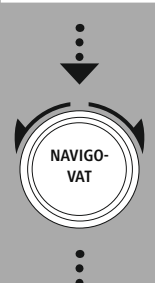

**[Informace](#page-16-29) o [systému](#page-16-29)**

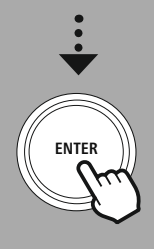

#### **20. Informace o systému**

Tato nabídka vám poskytuje další informace o vašem digitálním rádiu a souvisejících zásadách ochrany osobních údajů, které poskytuje poskytovatel webových služeb.

#### **20.1 Informace**

Shrnutí softwaru a hardwaru rádia. Budete-li potřebovat podporu od produktového poradenského týmu společnosti Hama, aktuální verzi softwaru vašeho zařízení najdete v těchto informacích.

#### **20.2 Zásady ochrany osobních údajů**

Zásady ochrany osobních údajů jsou určovány poskytovatelem webových aplikací. Spolupráce může být změněna v rámci optimalizací a úprav a případně může být integrován jiný poskytovatel.

#### <span id="page-41-0"></span>**21. Technické údaje**

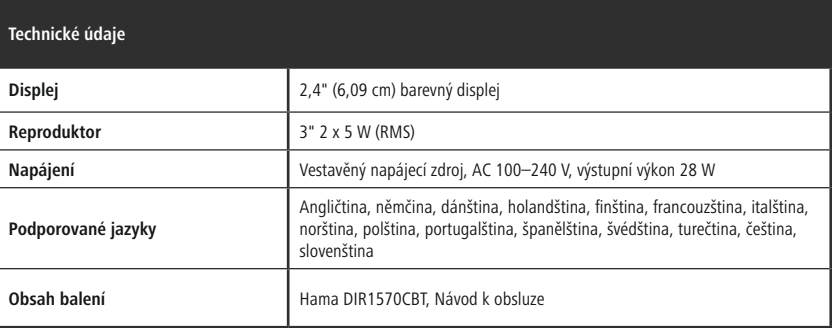

#### **Konektivita**

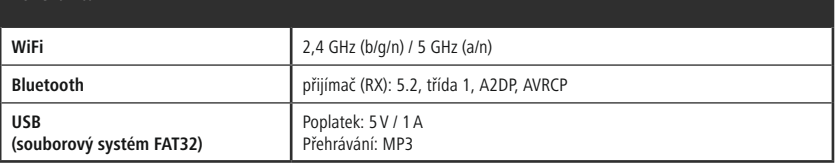

#### **Zvukové připojení**

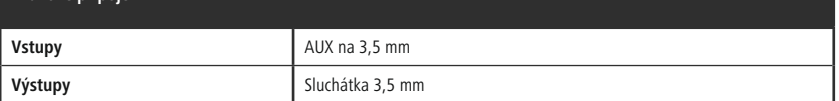

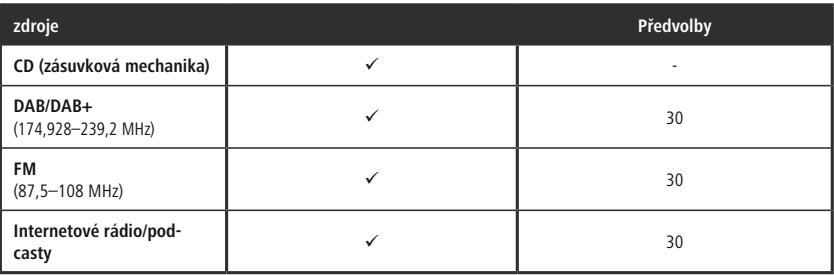

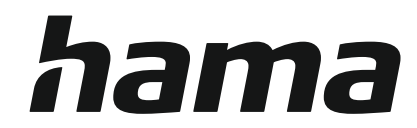

#### **Hama GmbH & Co KG** 86652 Monheim/Germany

#### **Service & Support**

www.hama.com +49 9091 502-0 D GB

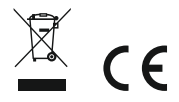

The Bluetooth® word mark and logos are registered trademarks owned by Bluetooth SIG, Inc. and any use of such marks by Hama GmbH & Co KG is under license. Other trademarks and trade names are those of their respective owners.

All listed brands are trademarks of the corresponding companies. Errors and omissions excepted, and subject to technical changes. Our general terms of delivery and payment are applied.